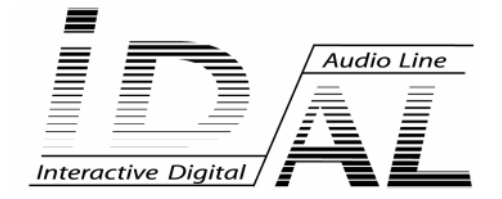

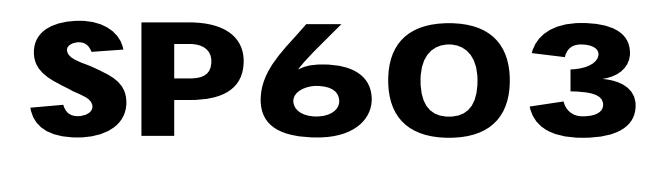

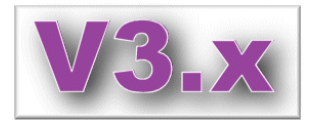

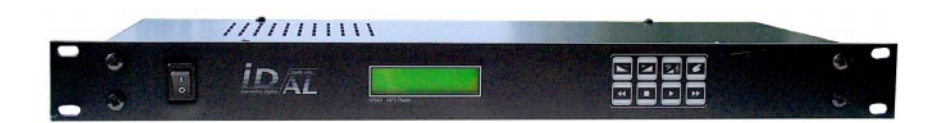

# **MODE D'EMPLOI**

## **SOMMAIRE**

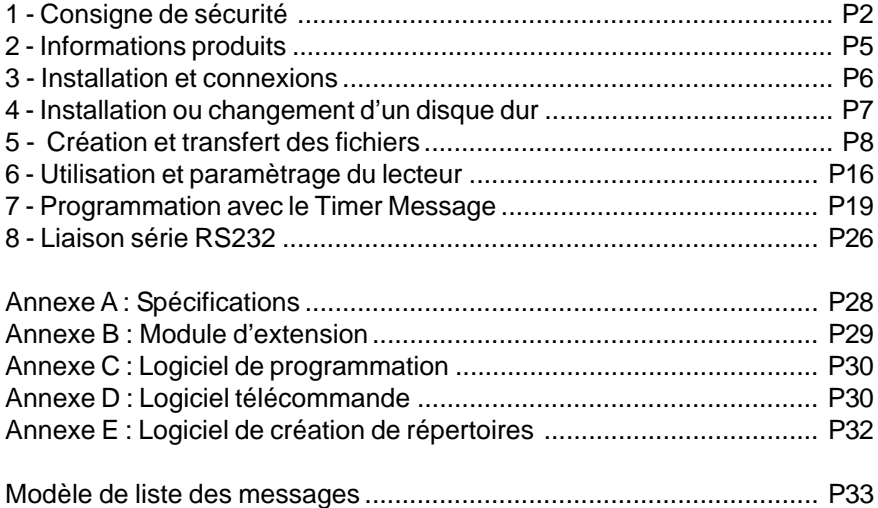

## **Les produits ID-AL sont une Fabrication exclusive de Waves System**

Modèle de liste de répertoires .............................................................. P34

LA VILLE EN BOIS - 44830 BOUAYE Ventes et informations : 02 40 78 22 44 E-mail : info@id-al.com Site Web : http://www.id-al.com et www.wsystem.com

## Service technique : 02 40 78 22 48 support@wsystem.com

Support technique :

Pour une liste détaillée des options de support technique, nous vous encourageons à visiter le site www.id-al.com.

Les informations contenues dans ce manuel sont sujettes à changement sans avertissement et ne représentent pas un engagement de la part de Waves System. Le matériel décrit dans ce manuel est fourni en condition des termes de licence qui spécifient les conditions d'utilisation légale. Ce manuel ne peut être reproduit ou utilisé, tout ou partie, sous aucune forme et par aucun moyen, pour une utilisation autre que l'usage privé, sans l'autorisation écrite de Waves System.

ID-AL et SP603 sont des marques de la société Waves System.

**ATTENTION NE PAS EXPOSER À L'HUMIDITE ET A LA POUSSIERE ! Débranchez le câble d'alimentation avant toute intervention ! POUR VOTRE SECURITE, VEUILLEZ LIRE ATTENTIVEMENT CE MANUEL D'UTILISATION AVANT LA MISE EN MARCHE DE VOTRE LECTEUR.**

## **1. CONSIGNES DE SECURITE**

#### **1.1 Marquage CE**

Le marquage CE se trouve sur la plaque signalétique, sur l'arrière de l'appareil. Il atteste la conformité de l'appareil avec la directive relative aux basses tensions suivant la norme européenne EN 55022, ainsi qu'avec la directive relative à la compatibilité électromagnétique 61000-4-x.

#### **1.2 Directives**

• Les exigences liées à la compatibilité électromagnétique et à la directive relative aux basses tensions sont satisfaites.

#### **1.3 Généralités**

• La notice d'utilisation fait partie intégrante du produit. Elle doit toujours se trouver à proximité immédiate de celui-ci. L'utilisation correcte et conforme à la destination du produit implique le respect strict des instructions contenues dans la présente notice.

En cas de reprise du matériel, la notice d'utilisation doit être remise au successeur. Le personnel doit recevoir des instructions concernant l'utilisation correcte de l'appareil.

• Seule l'utilisation de pièces d'origine garantit une parfaite sécurité pour l'utilisateur et un fonctionnement correct de l'appareil. Par ailleurs, seuls les accessoires mentionnés dans la documentation technique ou agréés explicitement par le fabricant doivent être utilisés. En cas d'utilisation d'accessoires ou de produits consommables d'autres marques, le fabricant ne peut se porter garant d'un fonctionnement correct et sûr.

• Les dommages causés par l'utilisation d'accessoires ou de produits consommables d'autres marques ne donnent droit à aucune prestation au titre de la garantie.

• Le fabricant ne se considère responsable de la sécurité, de la fiabilité et de la fonctionnalité du produit que dans la mesure où le montage, les réglages, les modifications, les extensions et les réparations ont été effectués par le fabricant ou une société agréée par le fabricant et si l'appareil est utilisé conformément aux instructions contenues dans la présente notice.

• Le lecteur SP603 est conforme aux normes de sécurité technique en vigueur lors de la mise sous presse. Tous droits réservés pour les schémas électriques, les procédés, les noms et les appareils mentionnés.

• Toute reproduction, même partielle, de la documentation technique est interdite sans autorisation écrite de la société Waves System.

#### **1.4 Consignes de sécurité générales**

Cet appareil a quitté nos installations en parfaites conditions de fonctionnement. Afin de préserver ces conditions, d'assurer sa sécurité et d'éviter tout risque d'accident corporel, l'utilisateur doit impérativement suivre les instructions de sécurité et lire les messages ´Attention !´ inclus dans ce manuel.

## I.D. AL - SP603 Lecteur MP3 autonome - Mode d'emploi

Cet appareil, fabriqué par la société Waves System, est conçu de façon à exclure pratiquement tout risque lorsqu'il est utilisé conformément à sa destination. Par souci de sécurité, nous tenons néanmoins à rappeler les consignes suivantes :

• Utiliser l'appareil en respectant la législation et les prescriptions locales en vigueur !

Toute modification ou transformation de l'appareil entraîne automatiquement la perte de l'homologation. La mise en service d'appareils modifiés est passible d'une sanction pénale. Dans l'intérêt de la sécurité du travail, l'exploitant et l'utilisateur sont tenus responsables du respect des prescriptions.

• Conserver l'emballage d'origine pour une éventuelle réexpédition du produit. Veiller également à ne pas le laisser à portée des enfants. Seul cet emballage d'origine garantit une protection optimale du produit pendant le transport.

Si une réexpédition du produit s'avère nécessaire pendant la période couverte par la garantie, Waves System ne se porte pas garant des dommages survenus pendant le transport et imputables à un emballage défectueux !

• Cet appareil sert à la diffusion de musique d'ambiance. Il ne doit être utilisé que par des personnes dont la formation ou les connaissances garantissent une manipulation correcte.

- Avant chaque mise en service, l'utilisateur doit vérifier que l'appareil est en parfait état de fonctionnement.
- L'utilisateur doit être familiarisé avec l'utilisation de l'appareil.

• Ce produit ne doit pas être utilisé dans des locaux où existe un risque d'explosion. Par ailleurs, l'appareil ne doit pas être utilisé en atmosphère favorisant la combustion ni dans un lieu humide ou excessivement chaud ou froid.

#### **1.5 Consignes de sécurité contre les risques résultant des courants électriques**

• L'appareil doit être raccordé à une prise avec mise à la terre ou une prise européenne installée dans les règles de l'art.

• Avant de brancher l'appareil, vérifier que la tension et la fréquence réseau indiquées sur l'appareil correspondent à celles du réseau.

• Vérifier avant la mise en service que l'appareil et les câbles ne sont pas endommagés. Les câbles et les connexions endommagés doivent être immédiatement remplacés.

• Ne jamais laisser les cordons d'alimentation entrer en contact avec d'autres câbles ! Manipuler le câble d'alimentation ainsi que tous les câbles reliés au secteur avec une extrême prudence.

• Toujours brancher la prise en dernier. Assurez-vous que l'interrupteur de marche / arrêt est bien sur la position ´off' avant de connecter l'appareil au secteur. La prise de courant doit rester accessible après l'installation.

• Vérifiez l'appareil et son câble d'alimentation de temps en temps.

Débranchez du réseau quand vous n'utilisez plus l'appareil ou pour l'entretien.

• Manipulez le cordon d'alimentation uniquement par la prise. Ne retirez jamais la prise en tirant sur le cordon d'alimentation.

• Le branchement électrique, les réparations et l'entretien doivent êtres effectués par des personnes

qualifiées.

• Ne pas allumer et éteindre l'appareil dans un laps de temps très court, cela réduirait la vie du matériel, en particulier celle du disque dur.

#### **1.6 - Conditions d'utilisation :**

• Ce produit est destiné à une utilisation en intérieur uniquement.

• Si l'appareil est exposé à de très grandes fluctuations de température (ex : après le transport), ne pas le brancher immédiatement. La condensation qui se formerait à l'intérieur de l'appareil pourrait l'endommager. Laisser l'appareil atteindre la température ambiante avant de le brancher.

• Ne pas secouer l'appareil, éviter les gestes brusques lors de son installation ou de sa manipulation.

• Lors du choix du lieu d'installation du lecteur, assurez-vous que celui-ci ne soit pas exposé à une grande source de chaleur, d'humidité ou de poussière. Aucun câble ne doit traîner par terre. Vous mettriez en péril votre sécurité et celle des autres.

## **2. INFORMATION PRODUIT**

#### **2.1 Utilisation conforme à la destination du produit**

Le lecteur SP603 sert à diffuser de la musique ou des fichiers sonores de façon automatique. L'utilisation conforme à la destination du produit implique le respect des instructions contenues dans la présente notice ainsi que des conditions d'installation requises.

#### **2.2 Utilisation non conforme à la destination du produit**

Toute autre utilisation ou une utilisation dépassant le cadre de cette application est considérée comme non conforme à la destination du produit. Les dommages pouvant en résulter n'engagent pas la responsabilité du fabricant. L'utilisateur porte l'entière responsabilité des risques encourus.

#### **2.3 DÉTAIL DE LIVRAISON**

Lecteur MP3 SP603 Câble d'alimentation réseau Câble de liaison USB A/B Notice d'utilisation

#### **2.4 CARACTÉRISTIQUES TECHNIQUES**

**Lecteur MP3 - Modèle SP603 Valeurs nominales de branchement électrique Tension** (V) 100 à 240 **Fréquence** (Hz) 50-60

**Dimensions** : P=20,5cm, l=48,3cm, H=4,4cm **Poids :** 3kg

#### **2.5 INSTALLATION**

L'appareil doit être installé dans un local sec exempt de poussière.

**Ne pas installer l'appareil directement contre un mur. Pour éviter la surchauffe, les fentes d'aération ne doivent pas être obturées. Veillez à laisser un vide d'air au-dessus des fentes d'aération.**

#### **2.6 BRANCHEMENT ÉLECTRIQUE**

Avant la mise en service, vérifier si la tension de réseau correspond à la tension indiquée sur la plaque signalétique.

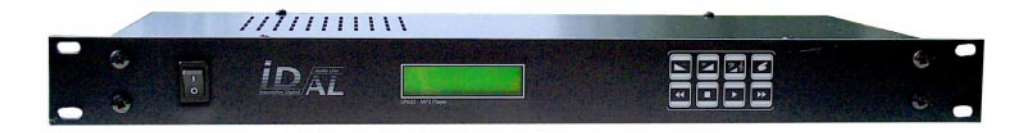

## **3. INSTALLATION**

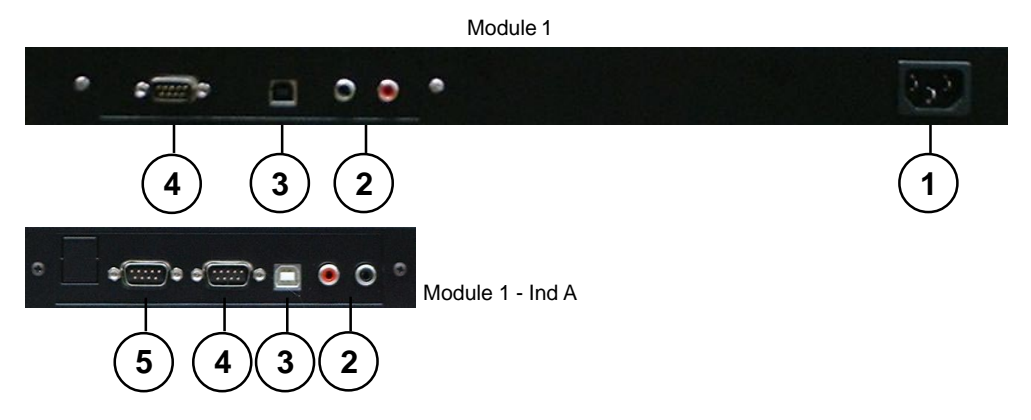

#### **1 Alimentation électrique**

Branchez sur cette prise votre cordon secteur. Le lecteur SP603 est compatible avec toutes les normes internationales . Vous pouvez l'alimenter en 220V/50Hz (norme Européenne) ou en 110V/60Hz (normes Américaines).

#### **2 Sortie Audio**

Connectez les 2 sorties audio, gauche et droite, sur votre installation sonore. Vous pouvez connecter le SP603 sur une chaîne Hi-Fi ou sur une sonorisation de grande puissance.

#### **3 Liaison USB**

Connectez le cordon USB entre le lecteur et votre ordinateur. Vous pouvez utiliser un PC ou un MAC Apple. Cette liaison vous permet de transférer, renommer, supprimer, déplacer tous vos fichiers à partir de tout logiciel de gestion de fichiers. Le disque dur du lecteur est vu par l'ordinateur comme un disque dur externe.

#### **4 Liaison série RS 232**

Cette liaison possède deux fonctions :

1 - La mise à jour du logiciel de votre lecteur.

De nouvelles fonctionnalités pourront apparaître au cours du temps et vous pourrez en bénéficier en téléchargeant les nouvelles versions sur le site www.id-al.com (voir chapitre 7).

#### 2 -Télécommandez votre lecteur par cette liaison RS232

Vous pouvez envoyer des ordres à votre SP603 à partir d'un ordinateur, d'une télécommande externe ou d'un automate programmé.

#### **5 Prise optionnelle pour de futures extensions**

## **4. INSTALLATION OU CHANGEMENT DU DISQUE DUR**

#### **4.1 Installation d'un disque dur**

Si vous avez acheté votre lecteur sans disque dur ou si vous désirez changer celui qui est en place, vous devez vous munir d'un tournevis cruciforme et d'une pince plate ou d'une clé de serrage pour écrou de 5.5 mm.

Avant toute intervention, vous devez impérativement éteindre votre lecteur et débrancher la prise électrique. Si vous ne vous sentez pas capable de réaliser cette opération, confiez cette tâche à un spécialiste ou à une station technique agréée.

1 - Dévissez les 8 vis du capot à l'aide du tournevis.

2 - Soulevez le capot en prenant soin de ne pas arracher le câble de terre fixé dessus. Posez le capot à l'envers derrière le lecteur.

3 - Si un disque dur est déjà en place, dévissez les 4 écrous qui le fixe. Soulevez le disque doucement puis déconnectez la nappe IDE et le connecteur d'alimentation. Ne soyez pas brutal.

4 - Installez un nouveau disque dur (préalablement formaté ou non - vous pouvez réalisez l'opération de formatage grâce à votre ordinateur avec la liaison USB). Attention vous devez paramétrer votre disque dur en position « MASTER ». Consultez la documentation du constructeur du disque pour positionner le ou les cavaliers de configuration dans la position « MASTER ».

5 - Montez les 4 équerres de fixation sur le disque dur.

6 - Branchez le connecteur 40 points et le connecteur d'alimentation. Ces connecteurs possèdent un détrompeur et vous ne pouvez pas les insérer à l'envers.

7 - Positionnez le disque dur dans les goujons et vissez les 4 écrous.

8 - Remontez le capot puis revissez les 8 vis de fixation.

9 - Voir le chapitre 5.2 pour le formatage du disque dur

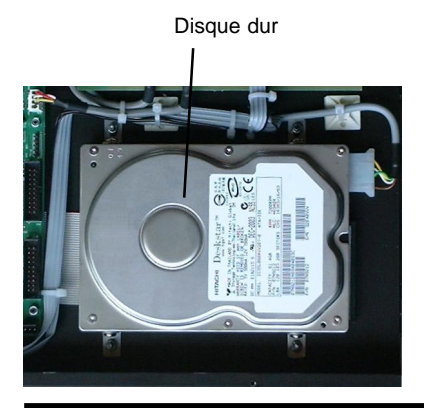

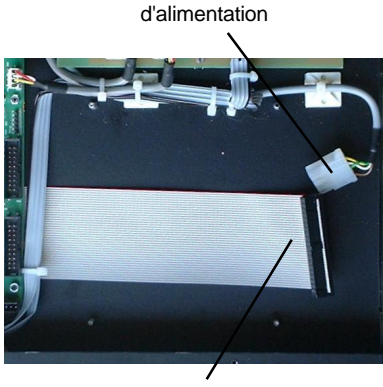

**Connecteur** 

Connecteur IDE 40 points

## **5. CREATION ET TRANSFERT DES FICHIERS**

#### **5.1 Transfert par le port USB.**

Le SP 603 possède une liaison USB rapide pour gérer votre disque dur à partir d'un ordinateur. Lorsque le lecteur est connecté à un PC ou à un MAC, le disque dur du lecteur est considéré comme un disque dur externe avec les mêmes possibilités de gestion qu'un disque interne . Vous pouvez utiliser tous les types de logiciels de gestion de fichiers tel que l'Explorateur Windows ou autre.

#### **Mode USB :**

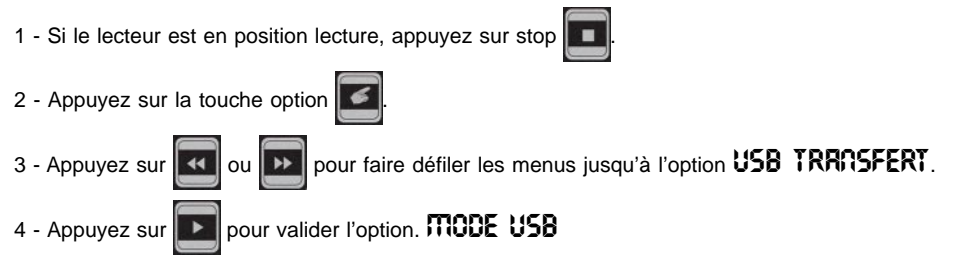

5 - Branchez le cordon USB à votre ordinateur si cela n'était pas encore fait.

6 - Sous Windows 2000, XP ou MAC OS 9/X, le disque dur est immédiatement détecté par votre système. Il devient alors utilisable comme un disque dur de données avec toutes les possibilités de transferts, de suppression ou de déplacement que vous souhaitez.

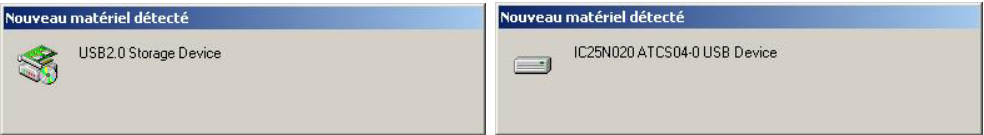

Vous pouvez vérifier la présence du driver en cliquant sur la petite icone en bas à droite de votre écran. Une fenêtre doit s'afficher mentionnant les différents périphériques USB connecté. Vous devriez voir apparaître le disque dur du lecteur.

**Note :Sous Windows 98SE, vous devez installer un driver spécifique que vous pouvez télécharger sur notre site : www.id-al.com.**

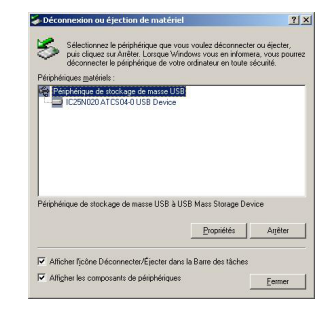

#### **Exemple de transfert avec l'explorateur de Windows :**

- 1 Ouvrez l'explorateur Windows. (le gestionnaire de fichiers de Windows)
- 2 Recherchez vos fichiers MP3 sur votre disque dur ou CD ROM ou tout autre support.
- 3 Sélectionnez les fichiers à copier puis transférez-les dans un des répertoires du lecteur SP603.

#### Précautions à prendre :

- Ne pas mettre de fichiers à la racine du disque dur du lecteur. Ils ne seront pas vus et risquent de perturber la lecture des autres fichiers,

- Les noms des répertoires imposés doivent être en majuscule,
- Evitez de créer des répertoires vides,
- Organisez vos fichiers et répertoires avec une grande rigueur,
- Un fichier endommagé pourra provoquer une lecture erronée et des bruits parasites,
- Le lecteur ne gère qu'un seul niveau de répertoires. Ne créez pas de sous-répertoires.
- 4 Recherchez et Sélectionnez les fichiers dans votre disque dur.

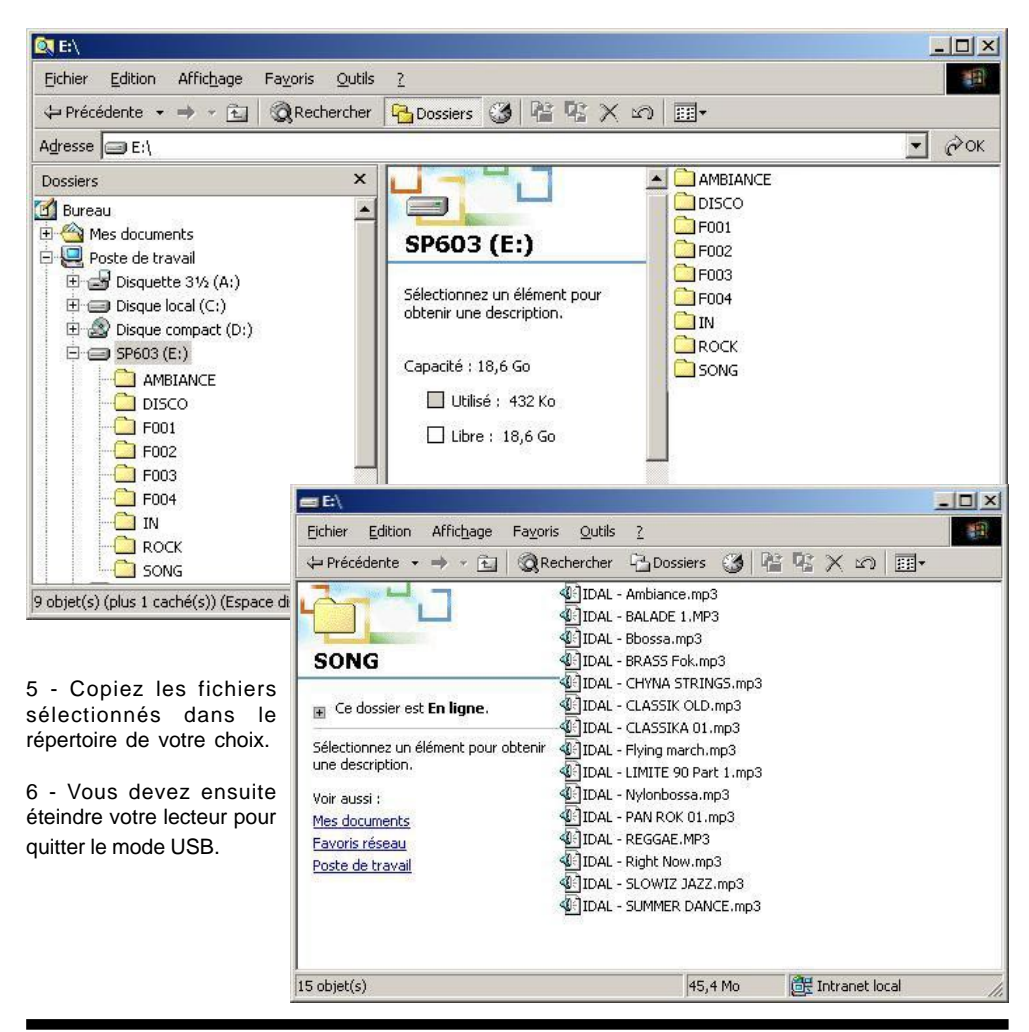

## I.D. AL - SP603 Lecteur MP3 autonome - Mode d'emploi

#### **5.2 Utilisation des répertoires :**

Depuis la version 3 du firmware, Vous pouvez créer tous les répertoires que vous souhaitez. Certains noms sont réservés au système et ne doivent pas être utilisés. Vous pouvez créer ces répertoires manuellement ou utiliser un petit utilitaire de création automatique de tous les répertoires par défaut que vous trouverez sur le site www.id-al.com. (voir la description de ce logiciel à la fin de ce mode d'emploi)

**Note :** Aucun fichier ne doit se trouver à la racine du disque dur. Non seulement ces fichiers seront ignorés mais ils peuvent rendre votre lecteur instable

#### **Répertoire réservés :**

**SONG** : répertoire par défaut contenant tous vos titres pêle-mêle. Doit être écrit en majuscule

Astuce : Ce répertoire servira de réservoir. Il est utilisé comme répertoire par défaut. Ce répertoire n'est pas obligatoire mais il est vivement conseillé pour une utilisation de base du lecteur.

**IN** : Le répertoire "IN" regroupe tous les fichiers d'intervention. Il contiendra les fichiers utilisés par le timer message, les fichiers déclenchés par le module optionnel d'entrées/sorties et les différentes commandes externes.

Note : Ce répertoire contient en particulier les fichiers Txxx.MP3. (xxx représente un nombre entre 001 et 255). Ces fichiers seront appelés par les différents programmes. (voir le chapitre programmation)

**F001 à F255** : Répertoires appelés par le timer message pour une personnalisation de la musique au cours d'une journée. (voir le chapitre "Timer Message")

#### **Attention, tous les noms imposés doivent être écrits en majuscule. Il est recommandé de supprimer tous les répertoires non utilisés ou vides.**

Vous pouvez utiliser tous les autres noms de répertoires suivant l'organisation de votre choix. Nous vous invitons à organiser votre disque de façon très stricte afin de retrouver rapidement vos titres. Vous pouvez créer des répertoires par genre musical, par nom d'artistes, par année, par date de diffusion ou par toutes autres organisations personnelles.

IMPORTANT : Le SP603 gère désormais un niveau de sous-répertoires pour une meilleure organisation d'archivage et pour une optimisation d'accés aux fichiers.

L'utilisation des sous-répertoires est recommandée si vos répertoires contiennent plus de 1.000 titres.

Les sous-répertoires ne seront vus que par le logiciel de transfert de fichier en mode USB. Lorsque le lecteur lira les fichiers du répertoire principal, il n'affichera pas les sous-réperoires. Il fonctionnera comme si les sousrépertoires n'existaient pas et vous pourrez naviguer parmis tous les titres.

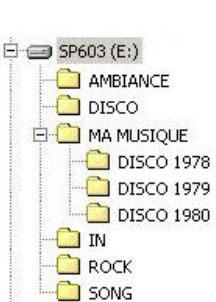

 $\Box$  SP603 (E;) AMBIANCE DISCO. F001  $F<sub>002</sub>$ LE003 F<sub>004</sub> **TN ROCK** SONG

® Waves System V 3.0 - 2003

**Attention : Si vous utilisez des sous-répertoires, vous devez placer tous les fichiers dans les sous-répertoires et ne pas en laisser dans le répertoire principal utilisé.**

Note : Si vous n'utilisez pas de sous-répertoires et que vous avez plusieurs milliers de titres dans le répertoire principal, un temps de recherche sera necessaire au lecteur et un blanc plus important entre les morceaux peu apparaitre.

**Astuce : Vous pouvez utilisez un seul et unique répertoire "SONG", insérer des centaines de titres à l'intérieur et laisser le lecteur piocher dans tous ces morceaux et les lire de façon aléatoire.**

#### **5.3 Formatage du disque dur**

Si le disque installé n'est pas formaté, il ne sera pas reconnu par le lecteur et il ne pourra pas terminer sa procédure de démarrage. Dans ce cas, vous devez procéder au formatage du disque par l'intermédiaire de votre ordinateur. Si votre disque est déjà formaté, vous pouvez passer ce chapitre.

Avant d'allumer votre lecteur, pressez la touche  $\|\cdot\|$  et restez appuyé. Allumez ensuite votre lecteur par

l'interrupteur en façade. Au bout de quelques secondes, vous devez voir apparaître le message :

**MODE USB** sur l'afficheur du lecteur. Vous pouvez alors relâcher le bouton.

Connectez votre cordon USB si ce n'est pas déjà fait. Votre ordinateur détectera alors un nouveau périphérique. (voir point 6 du paragraphe précédent)

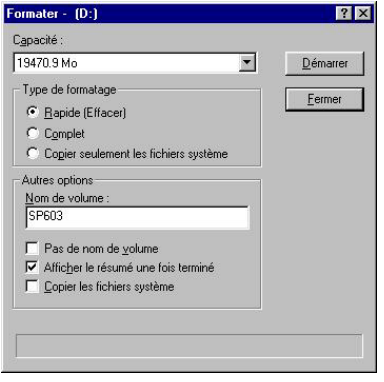

Utilisez un utilitaire de gestion de disque dur pour créer une partition principale et formater votre disque en FAT32. Vous pouvez utiliser la fonction "Format" de l'explorateur Windows. Attention, il est souvent nécessaire de créer une partition avant de pouvoir formater le disque dur. Cette opération est un peu compliquée et nous vous conseillons d'utiliser un logiciel spécialisé.

Sous Windows 98SE, vous pouvez utiliser le logiciel "FDISK" en fenêtre MSDOS pour créer une partition. **Attention, cette opération est délicate. En cas d'erreur, vous pouvez détruire toutes les données de votre disque dur principal.**

Sous Windows 2000, utilisez le gestionnaire de disque du

panneau de configuration. N'hésitez pas à appeler le menu d'aide de Windows ou vous faire aider par un spécialiste.

Veuillez noter que l'utilitaire de gestion de disque de Windows 2000 ou XP, ne sait pas formater un disque dur supérieur à 32Go en FAT32. **N'utilisez jamais le formatage NFTS.**

Si vous utilisez un disque dur d'une capacité supérieure à 32Go, vous devez utiliser un autre logiciel. Il existe de nombreux outils commerciaux mais également des Shareware et des Freeware.

Si vous n'avez pas ce type de logiciel, nous vous conseillons le Freeware (logiciel gratuit) SwissKnife que vous pouvez télécharger sur notre site. Cet utilitaire vous permettra de créer toutes sortes de partitions et de formatages sans limitation de taille.

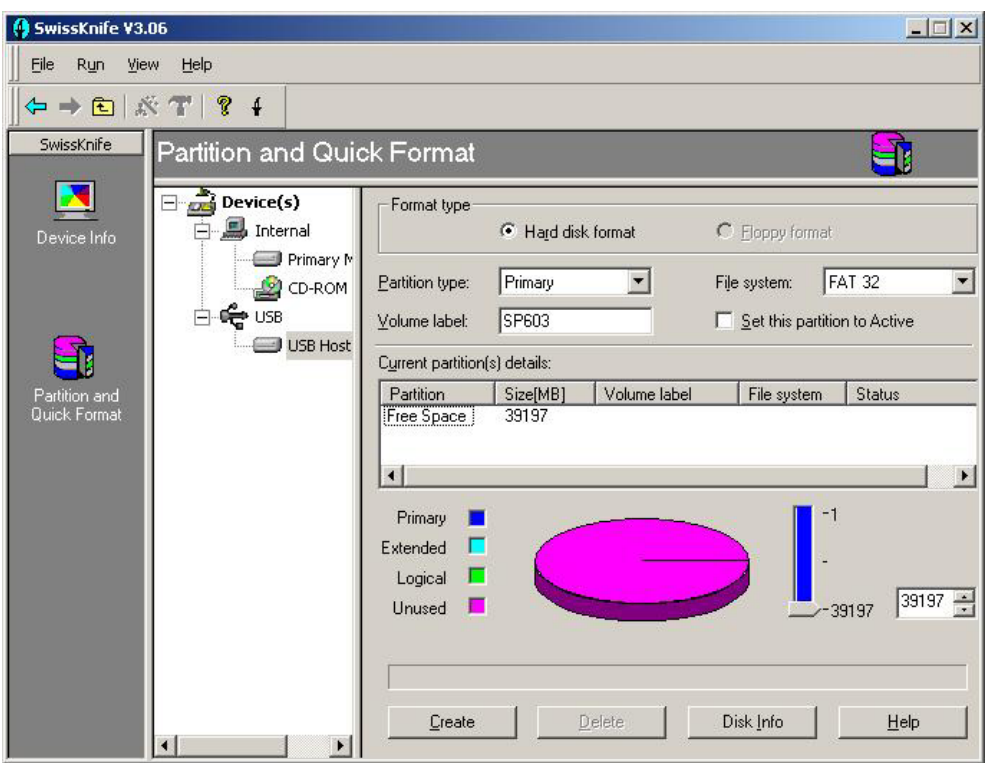

Choisissez la rubrique "Partition and Quick Format". Sélectionnez le disque dur du lecteur dans le répertoire USB et réglez les paramètres tels que définis ci-dessous :

- Partition type : Primary
- File Sytem : FAT32
- Volume Label : Le nom que vous voulez donner au disque. Par exemple "SP603"
- Modifiez la capacité à formater à son maximum (réglage à droite du camembert)

Cliquez ensuite sur "Create" et redémarrez votre ordinateur. Votre disque est maintenant prêt à recevoir des données.

#### **5.4 Comment créer ses fichiers MP3 ?**

Pour constituer votre discothèque, vous pouvez utiliser vos propres CD audio. Pour cela vous devez les convertir en fichiers MP3 afin de les transférer dans le lecteur. Il existe de nombreux logiciels de création, d'extraction et d'encodage de contenu sonore.

Le plus complet et le plus professionnel est "Sound Forge de SONY/Sonic Foundry". Ce logiciel contient tous les outils d'édition du son dont vous pourriez avoir besoin.

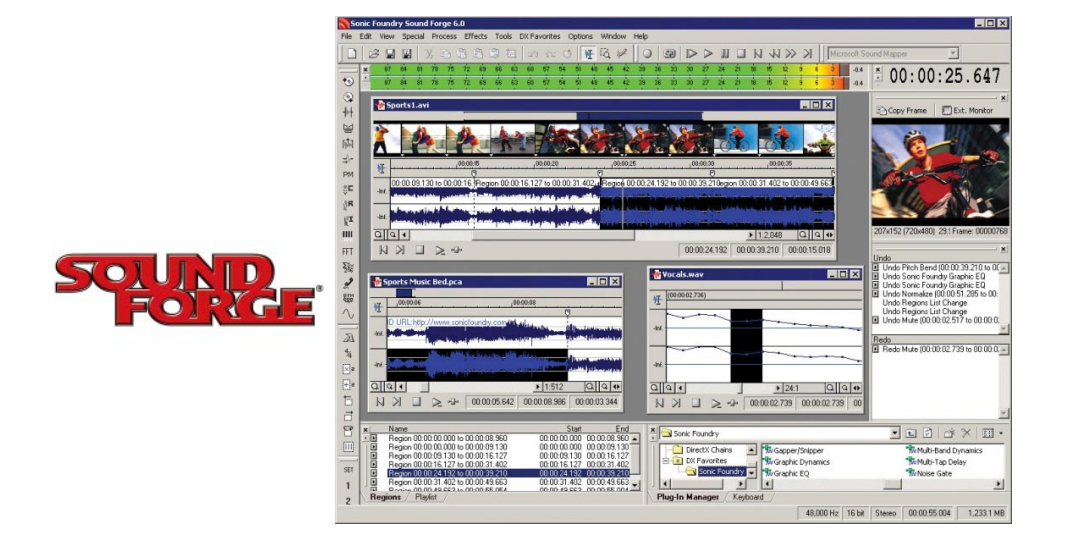

#### **Logiciel gratuit CDex**

Vous pouvez aussi utiliser le logiciel gratuit "CD ex" qui extrait et encode les CD audio de façon très simple. Cdex permet d'enregistrer les pistes audio des disques compacts et de les sauvegarder au format MP3 ou WAV. Il est capable d'extraire des pistes partielles ou encore de transformer les fichiers WAV en MP3. On retrouve aussi les fonctions élémentaires de lecture de CD et de support de protocole CDDB (le fait de reconnaître les titres de votre CD via Internet).

En téléchargement sur www.id-al.com

#### **Petit guide d'utilisation de CDex.**

1 - Lancez le programme et sélectionnez le menu option pour configurer le logiciel.

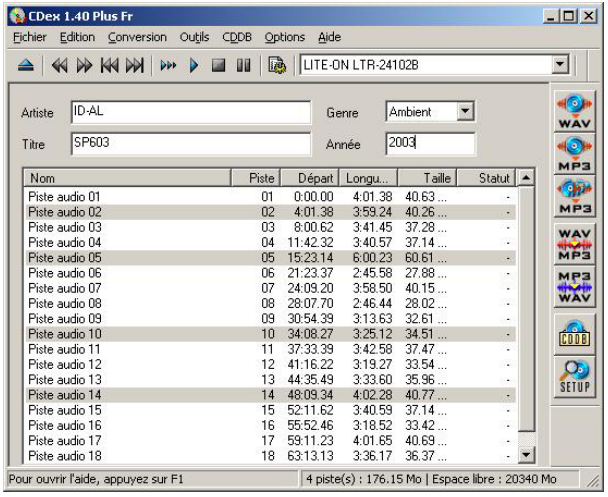

#### ● Onglet Général

Vous pouvez laisser toutes les options par défaut. Aucune incidence sur le lecteur qui ne gère pas les Tags ID3.

- Normaliser le volume : Cela permet d'ajuster le volume si le CD Audio est mal manufacturé (volume trop faible ou trop fort). Cela évite par la suite d'avoir des différences de volume entre les fichiers. Il est préférable d'activer la normalisation, cela évitera d'avoir dans votre discothèque des changements de niveaux sonores.

#### ● Onglet - Nom de fichier

- Format : Selon votre convenance, le format des noms de fichier et des répertoires qui seront créés suivant les infos du CD. Pour connaître les différents formats cliquez sur le bouton "?". Vous pouvez nommer vos fichiers comme vous le désirez. N'oubliez pas que ce nom sera celui qui sera affiché sur l'écran du lecteur. Pour un meilleur confort de lecture, évitez les noms trop longs.

#### ● Onglet CD ROM

Ce menu de configuration gère le lecteur CD de votre PC ainsi que la manière de ripper le CD audio. S'il est mal configuré, vous n'aurez aucun son. Il est préférable de ne pas trop changer les configs de cette page.

#### ● Onglet Encodeur

- Encodeur : Choix du codec à utiliser pour encoder le fichier extrait du CD. Il y a différents choix de codec et chacun, suivant ses goûts, va choisir un codec par rapport à un autre (suivant la compression, le rendu, la place, la perte du signal, etc). Nous choisissons ici le format MP3.

- Prendre le Lame MP3 Encodeur (version 1.26 moteur 3.91 MMX) ou supérieur, qui reste le meilleur encodeur MP3 (à ce jour) avec une bonne vitesse d'exécution et de rendu de qualité finale.

- Options de l'encodeur : Bitrate : Choix du bitrate appliqué, ou de l'intervalle suivant le type

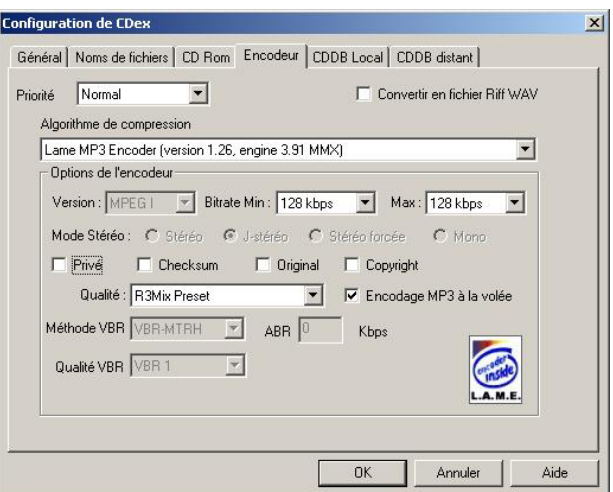

d'encodage. Nous vous conseillons la valeur de 128 (minimal et maximal). Vous pouvez choisir d'autres valeurs suivant la qualité sonore désirée. Le lecteur peut lire tous les fichiers de 8kbds à 320kbds. 128kbds permet une compression de 10 (ce qui signifie que le fichier prendra 10 fois moins de place sur le disque) sans perte de qualité notable.

- Flag : Privé - Checksum - Original - Copyright Evitez de modifier ces paramètres.

- Qualité : Qualité de sortie de l'encodage, ou choix d'un presets. R3Mix Preset est un bon compromis.

- Méthode VBR : Méthode pour le VBR. Eviter ce type d'encodage.

#### ● Onglet CDDB Distant

Le CDDB est une base de données des CD audio. Dès qu'on place un CD dans le lecteur CD, celui-ci récupère l'identité du CD audio et à partir d'un serveur CDDB, il va reconnaître l'artiste, l'album et les titres par interrogation d'une base de donnée sur internet. Cette fonction vous évite de saisir les noms au clavier.

#### **2 - Validez vos options et insérez un CD Audio**

Insérez le CD audio dans le lecteur CD. Dès le chargement, CDex va se connecter au CDDB local s'il connaît déjà le CD audio, sinon il ira rechercher l'information sur le CDDB distant si vous êtes connecté à internet. Vous pouvez alors passer à la phase suivante.

#### **3 - Rippage du CD**

Il ne vous reste plus qu'à lancer le rippage de votre CD. Sélectionnez toutes les pistes que vous souhaitez. Cliquez sur la deuxième icône sur la rangée de droite Piste(s)->MPEG, ou par le menu "Conversion => Extraire les pistes du CD en MPEG". Vous pouvez également extraire qu'une partie du CD. Le rippage va alors se faire en deux temps.

#### A - L'extraction

CDex va chercher sur le CD audio la musique et va l'entreposer dans un répertoire temporaire. Une barre d'état affiche le déroulement de l'opération.

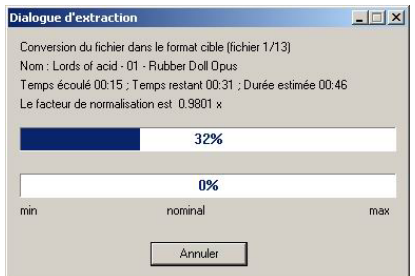

#### B - L'encodage

CDex encode ensuite, tout comme pour l'extraction, un par un les fichiers extraits dans le format MP3 que vous avez choisit.

Suivant le CD, le lecteur (et sa vitesse d'extraction) et bien sûr la puissance de votre machine, le rippage complet de votre CD audio prendra plus ou moins de temps. En général, un CD complet sera extrait et encodé en 10 à 15 minutes.

4 - Récupérez les MP3 dans le dossier de destination et transférez les fichiers dans votre lecteur.

Note : Vous pouvez télécharger la démo de Sound Forge ou CDex complet sur le site www.id-al.com

## **6 - UTILISATION ET PARAMETRAGE DU LECTEUR**

Le lecteur SP 603 peut être considéré comme une sortie de juke-box pouvant contenir de nombreuses heures de musique. Son utilisation est assez proche de celle d'une platine CD. Les fonctions de base sont simples et intuitives.

#### **6.1 Mode stop (pas de lecture)**

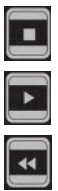

Remonter à la racine des répertoires

Valider le répertoire choisi

- 1 Répertoire précédent quand on est à la racine
- 2 Morceau précédent quand on est dans un répertoire

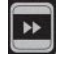

1 - Répertoire suivant quand on est à la racine

2 - Morceau suivant quand on est dans un répertoire

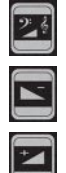

Affiche les caractéristique du fichier MP3

Répertoire précédent quand on est dans un répertoire

Répertoire suivant quand on est dans un répertoire

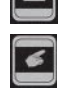

Appel du menu option (voir ci-dessous point 6.3).

#### **6.2 Mode lecture**

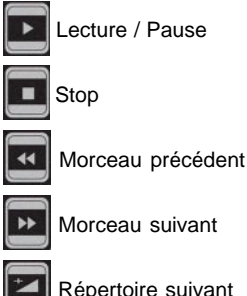

Morceau suivant

Répertoire suivant

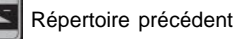

Réglage du volume et des tonalités. Appuyez plusieurs fois pour faire défiler les paramètres.

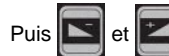

Puis  $\|\cdot\|$  et  $\|\cdot\|$  pour augmenter ou diminuer le paramètre sélectionné.

Réglages possibles :

- Volume : 0dB (le plus fort) à -71dB (le moins fort, le son est coupé) par pas de 1dB
- Graves et aigues : -15dB (grave ou aigues retirées) à +15dB (graves ou aigues ajoutées)

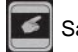

Sans effet

#### **6.3 Menu Option**

Pour accéder au menu option. Le menu option n'est pas accessible en cours de lecture.

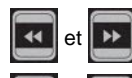

Pour changer d'option.

Pour modifier le paramètre de l'option.

Pour valider certaines options.

#### AUTOPLAY :

ON - A la mise sous tension, le lecteur se met en position lecture automatiquement en utilisant le dernier répertoire utilisé. En cas de coupure de courant, le lecteur reprend dans le répertoire ou il se trouvait

OFF - A la mise sous tension, le lecteur est en position d'attente.

#### MODE :

RND - Mode aléatoire. Laissez le hasard choisir vos titres.

SEQ - Mode séquentiel. Lisez vos morceaux suivant l'ordre où vous les avez transférés.

REP - Mode repeat. Joue le fichier de votre choix en boucle.

SIN - Mode single. Lit une fois, un fichier aléatoire du répertoire sélectionné puis attend une nouvelle commande.

#### RS232 :

ON - Autorise les mises à jour du logiciel interne et la réception de commandes externes (ordinateur, automate, télécommande).

OFF - Interdit tout transfert sur cette liaison.

#### TIMER MSG :

ON - Autorise le lecteur à utiliser les programmations OFF - Le lecteur est en mode manuel et les programmes sont inactifs. Vous pouvez le laisser jouer 24h/24, 7j/7, ou le lancer et l'arrêter à votre guise.

#### TIME :

Réglage de l'heure et de la date du jour. Touche lecture pour valider / Touche Stop pour sortir de la fonction Touche << et >> pour changer de champ Touche + et - pour régler

#### Transfert USB :

Positionne le lecteur en mode USB pour gérer le disque dur à partir de votre ordinateur. Vous devez éteindre le lecteur pour quitter le mode USB.

#### HD info :

Un appui sur la touche lecture affiche pendant quelques secondes les caractéristiques du disque dur installé.

#### Password

ON - Mot de passe activé OFF - Mot de passe désactivé

Pour changer le mot de passe, appuyez sur la touche et "REW PSWD" apparaît.

Choisissez maintenant la combinaison désirée en appuyant sur 4 touches de votre choix.

Dans certains cas, vous désirez protéger vos programmations ou empêcher des utilisateurs non autorisés à venir copier ou modifier vos contenus musicaux. Pour lancer le mode USB ou pour changer la programmation horaire, vous devez appeler le menu "Option"

Vous pouvez protéger ce menu option par un mot de passe que vous pouvez personnaliser et changer à volonté. Le mot de passe est constitué d'une combinaison de 4 touches à appuyer dans un ordre précis à partir des 8 touches du clavier.

#### NOTEZ BIEN VOTRE MOT DE PASSE.

En sortant du menu option, votre mot de passe sera activé et vous devrez désormais le saisir pour entrer à nouveau dans le menu option.

#### **Que faire en cas de perte du mot de passe ?**

Il n'y a aucun moyen de récupérer son mot de passe. La seule solution consiste à réaliser une remise à zéro complète du lecteur. Dans ce cas, vous perdrez toutes les programmations et tous vos paramètres. Cette remise à zéro n'affecte pas les données inscrites sur le disque dur.

Pour faire une remise à zéro du lecteur et remettre les paramètres d'usine, vous devez tout d'abord

## I.D. AL - SP603 Lecteur MP3 autonome - Mode d'emploi

éteindre le lecteur. Appuyez et restez appuyé sur la touche **puis allumez le lecteur. Le message** 

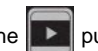

"RESET FRCTORY" apparaît. Relâchez alors la touche et attendez quelques minutes. Votre lecteur sera alors prêt à fonctionner avec sa configuration d'origine et le mot de passe sera effacé.

Astuce : Pour être certain que personne ne puisse copier vos données, pensez à verrouiller la liaison "RS232" en la positionnant sur "OFF". Ainsi, même avec une télécommande externe, il ne sera pas possible de lancer le mode USB et donc d'accéder au disque dur.

Note : en mode « attente », (pas de lecture) et après 60 secondes, l'écran affiche l'heure et la date actuelle. Le disque dur se positionne en mode veille. La présence d'un point à gauche de l'heure signale que le timer est en fonction.

## **7 PROGRAMMATION avec le Timer Message**

**(à partir de la version 3.01 et supérieure)**

**Attention, la programmation du lecteur s'effectue uniquement avec un PC et le logiciel "Timer Message" disponible en téléchargement sur le site www.id-al.com** (voir la recopie d'écran principal à l'annexe C)

Le nouveau firmware V3 a profondément évolué. Le coeur du système de programmation tourne autour du bloc «programme» qui possède désormais des fonctions étendues de gestion du lecteur mais aussi le contrôle d'organes externes. 255 programmes sont à disposition pour envoyer de nombreux ordres au lecteur. Chaque programme peut exécuter jusqu'à 6 actions différentes.

Pour mieux comprendre le système de programmation, il faut le décomposer en 3 blocs.

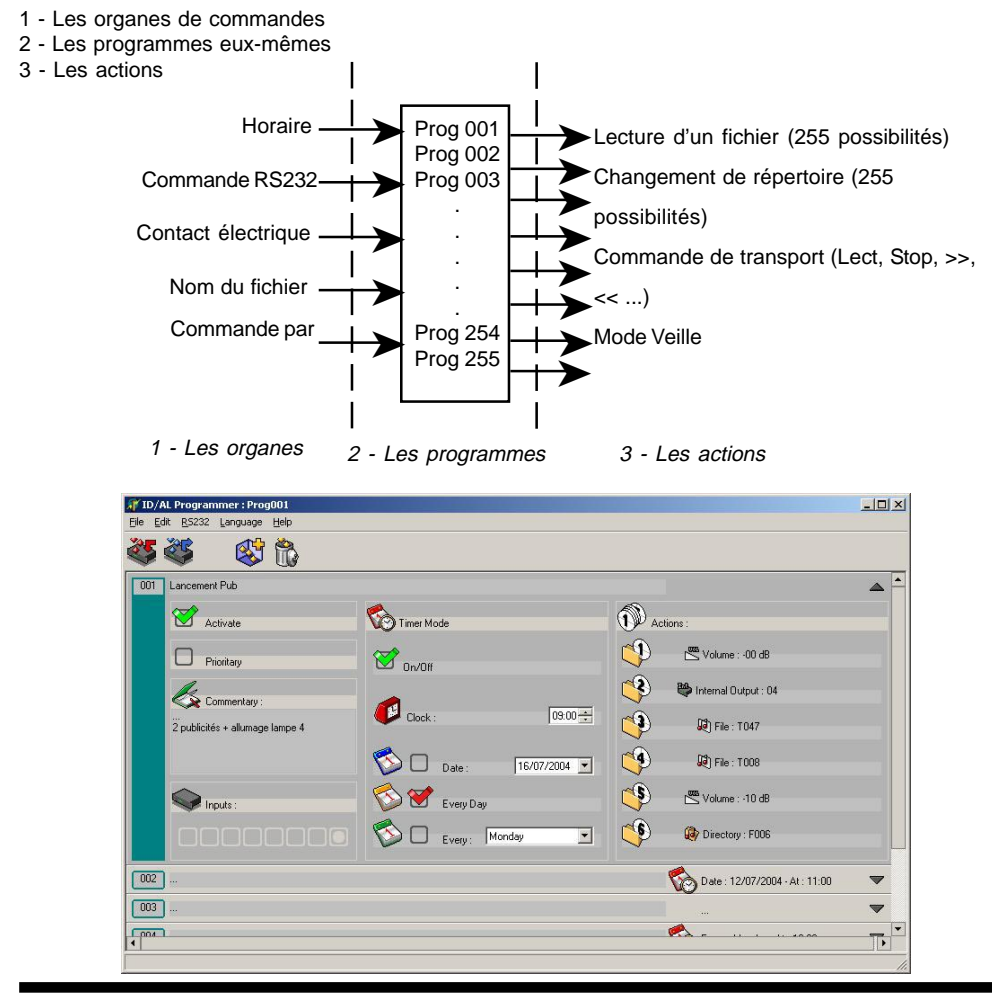

® Waves System V 3.0 - 2003

#### **7.1 - Les organes de commande**

Il existe plusieurs moyens de déclencher un programme. Ces différents organes de commande sont cumulables c'est à dire qu'un même programme peut être déclenché de différentes manières :

#### A - Un horaire

- B Un contact électrique sur une entrée d'un module d'extension
- C Une information arrivant par la prise série RS232 et issue d'un ordinateur, télécommande, automate ...
- D Un numéro de programme inscrit dans le nom d'un fichier MP3
- E Une commande envoyée par la carte Ethernet/Modem optionnelle

#### **7.1.A - Déclenchement d'un programme par un horaire :**

Le lecteur possède une horloge interne temps réel gérant les heures/minutes mais aussi les jours, mois et années.

Avec ces indications, il est possible de déclencher un programme horaire suivant 3 modes :

● Une seule fois à un jour et une heure précise. Par exemple le 31 décembre 2050 à 23h59 ! (le lecteur est programmable jusqu'en 2099 !)

● Chaque semaine, le même jour, à la même heure. On précise dans ce cas le jour de la semaine choisi. Par exemple, tous les lundi à 8h00

● Tous les jours à la même heure. Par exemple tous les jours à 12h00

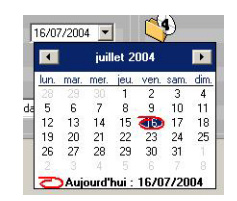

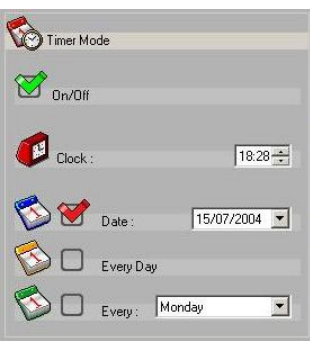

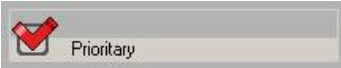

Chaque programme peut être prioritaire ou non.

- Mode prioritaire : Le programme musical en cours est interrompu et le ou les messages sont diffusés
- Mode Non prioritaire : Le lecteur attend la fin du fichier en cours pour diffuser le ou les messages.

Note : Lorsque les actions ne concernent que des modifications de volume ou de gestion de sorties, le fichier en cours n'est pas interrompu quel que soit le mode choisi.

## I.D. AL - SP603 Lecteur MP3 autonome - Mode d'emploi

#### **7.1.B Déclenchement d'un programme par un contact électrique**

Si une carte ou un module d'extension est installé dans le lecteur, un contact électrique sur une des entrées permet de déclencher un programme. Suivant la carte ou le module, l'entrée en question correspond au N° de programme à lancer.

Un rappel sous forme de voyant indique la valeur binaire des contacts en rapport avec le N° de programme.

Vous pouvez ainsi gérer 8 entrées indépendantes ou une combinaison de ces 8 entrées pour obtenir 255 possibilités de contrôle correspondant aux 255 programmes.

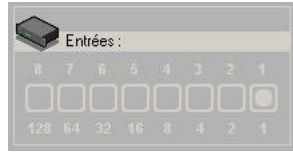

#### **Exemples d'application :**

a - Dans un musée, une animation commerciale, un décrochement local d'une station de radio, un parc de jeux, un magasin...

Vous pouvez associer des boutons à des messages publicitaires, des musiques découvertes, des commentaires d'oeuvres, des messages dans différentes langues ...

b - Informations de sécurité

Dans des lieux publics, vous associez des capteurs divers (lumière, chaleur, incendie, contact de porte ...) à des messages de sécurité ou de prévention. Vous pouvez également déclencher des lumières, des sirènes ou tout autre signal d'alerte. (Dans ce cas, un module d'extension doit être installé) Attention, notre lecteur ne peut pas être considéré comme organe de sécurité en tant que tel. (en regard des normes de sécurité actuelles)

#### **7.1.C Déclenchement d'un programme par une information arrivant par la prise série RS232 et issue d'un ordinateur, télécommande, automate ...**

Le lecteur est capable de réagir et de lancer un programme lorsqu'un ordre est envoyé à travers la liaison série du lecteur (format RS232). Un ordinateur, un automate, une télécommande externe peuvent envoyer cet ordre à tout moment et commander le lancement d'un programme parmi les 255 à disposition. Un protocole de contrôle est disponible pour tout développement. Merci de nous consulter pour obtenir ce document.

#### **7.1.D Déclenchement d'un programme à partir d'un numéro inscrit dans le nom d'un fichier MP3**

Les fichiers MP3 lus par le lecteur se trouvent suivant le cas sur un disque dur, une compact Flash ou un CD... Le nom du fichier MP3 peut contenir un numéro de programme. Ainsi, lorsque le fichier est lu par le lecteur, des actions peuvent être déclenchées automatiquement.

**Exemple de nom de fichier :**

Queen - Bohemian Rhasody [034].mp3 Pink Floyd - The wall [126].mp3 Publicité pour IDAL [239].mp3 Commentaire de Mr le directeur [068].mp3 Description exposition du 21 juin 2004 [005].mp3

Format : xxxxxxxxx [yyy].mp3 xxx : nom du fichier habituel - 250 caractères maximum. yyy : 3 chiffres entre crochets. Nombre compris entre 001 et 255. Vous devez utiliser les caractères crochets «[« et «]» et 3 chiffres à la fin du nom du fichier.

#### **Exemple d'utilisation :**

a - Changement d'ambiance lumineuse en fonction du style musical : Un module d'extension de contrôle de sortie doit être installé. Lors de la création des fichiers musicaux, vous affectez un numéro de programme à chaque fichier Tous les fichiers «disco» comportent le programme [001] Tous les fichiers «rock» comportent le programme [002] Tous les fichiers «Ambiance» comportent le programme [003]

Vous créez ensuite 3 programmes ayant comme action la coupure ou la fermeture de relais de commande. Lors de la lecture des fichiers, les programmes associés sont lancés. Les relais de sortie collent ou décollent suivant la programmation et l'ambiance lumineuse évolue automatiquement en fonction du style musical.

b - Réalisation d'un jeu musical

Un module d'extension de contrôle de sortie doit être installé.

Lors de la création des fichiers musicaux, vous affectez un numéro de programme à certains fichiers (iingles, publicité, jeu, une chanson particulière ...)

Exemple : Fichier du jeu [001].mp3

Vous créez ensuite un programme ayant comme action le déclenchement d'un relais et l'allumage d'une lampe.

Lors de la lecture du fichier, le programme est lancé et le relais de sortie colle et allume la lampe. Il ne reste plus qu'à animer le jeu.

c - Show son et lumière

Vous programmez à l'avance vos différents tableaux ou scènes et vous y affecter des numéros de programme.

Les changements de décors ou de lumières sont gérés automatiquement sans assistance en fonction des fichiers lus.

d - Animation d'une vitrine de magasin

Sur le même principe, vous affectez les mises en évidence de tel ou tel produit en fonction des commentaires. La vitrine évolue en permanence sans aucune intervention.

#### **7.1.E - Déclenchement d'un programme par une commande envoyée par la carte Ethernet/Modem optionnelle**

Ces fonctionnalités nécessitent l'installation de la carte optionnelle Ethernet/Modem.

Prenez le contrôle à distance du lecteur par le biais d'internet. A tout moment, vous pouvez décider de déclencher à distance un programme particulier. Avec l'aide d'un ordinateur et d'un simple navigateur internet, vous pouvez décider de lancer une animation, une promotion, un message de sécurité ou toute autre information sur un ou plusieurs lecteurs connectés sur le réseau quelle que soit la distance.

#### **7.2 - Les programmes**

La version 3 du firmware propose 255 programmes indépendants et dissociés. Chaque programme peut être déclenché par l'une des actions décrites précédement. Plusieurs actions différentes peuvent déclencher un même programme. Par exemple, le programme xxx peut aussi bien être appelé par un horaire que par un code sur la prise RS232. Toutes les combinaisons sont possibles.

Note : Un programme en cours ne peut pas être interrompu par un autre. Si malgré tout un programme devait être lancé durant le traitement d'un autre, le programme serait simplement ignoré.

#### **7.3 - Les actions**

Chaque programme peut enchainer jusqu'à 6 actions. Une action est un ordre donné au lecteur qui l'exécute. Il existe plusieurs types d'actions. Certaines ne coupent pas le son en cours et d'autres ont pour but de modifier le programme musical en cours.

#### **Type d'actions**

● Lancement d'un fichier spécifique.

La fenètre affiche les 255 fichiers possibles.

Les fichiers messages doivent se trouver dans le répertoire «IN».

Ils commencent obligatoirement par la lettre «T» suivi de 3 chiffres.

Exemple : T005.mp3

Il est possible de nommer le fichier à la suite des chiffres comme indication

Exemple : T034 message de bienvenu.mp3

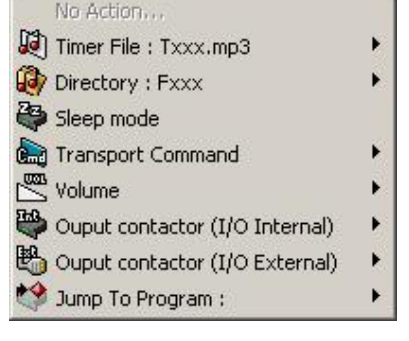

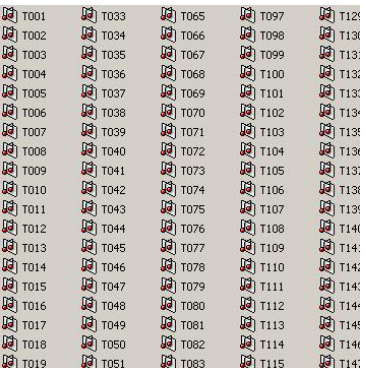

● Changement de répertoire.

Vous disposez de 255 répertoires pour stocker vos styles musicaux. Les noms de ces répertoires doivent commencer par la lettre «F» suivi de 3 chiffres.

Exemple : F007

Note : Il n'est pas possible d'avoir d'autres actions après un changement de répertoire. Cette action doit être la dernière du programme.

Il est possible de nommer le répertoire à la suite des chiffres comme indication

Exemple : F067 Style DISCO

● Mise en veille. Le lecteur arrête toute lecture et se positionne en mode veille. Le disque dur s'arrète de tourner et le lecteur attend une action.

Note : Il n'est pas possible d'avoir d'autres actions après une mise en veille. Cette action doit être la dernière du programme.

● Barre de transport.

Play / Lecture Pause Stop FWD : morceau suivant RWD : morceau précédent DIR+ : Répertoire suivant DIR- : Répertoire précédent VOL+ : Volume +1dB VOL- : Volume -1dB USB Mode : Lance le mode USB

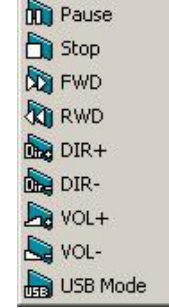

Play

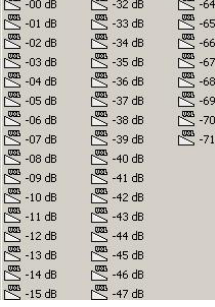

● Volume.

Choisissez la valeur du volume que vous souhaitez.

00dB = volume maximum  $-71dB =$  volume minimum

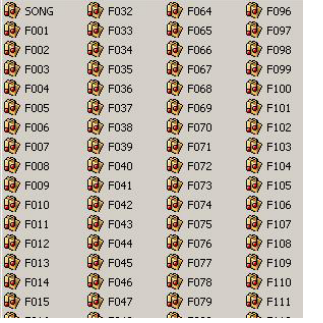

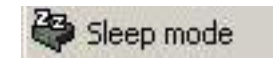

● Relais de sortie interne.

Une carte d'extension doit être installée dans le lecteur.

Dans la fenêtre, sélectionnez simplement le ou les relais que vous souhaitez activer.

Note : La carte Module 3 contient 4 sorties relais séparées. Pour activer un seul relais, il faut interpréter la valeur décimale en valeur binaire.

Tous relais éteints : Output 00 Relais 1 : Output 01 Relais 2 : Output 02 Relais 3 : Output 04 Relais 4 : Output 08 Tous relais allumés : Output 15

● Relais de sortie externe Une extension doit être installée sur le port série RS232.

Dans la fenêtre, sélectionnez simplement le ou les relais que vous souhaitez activer.

Pour une commande proportionnelle (gradation en 0-10V ou commande DMX par exemple), entrez la valeur associée entre 000 et 255.

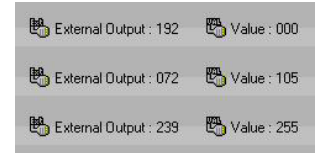

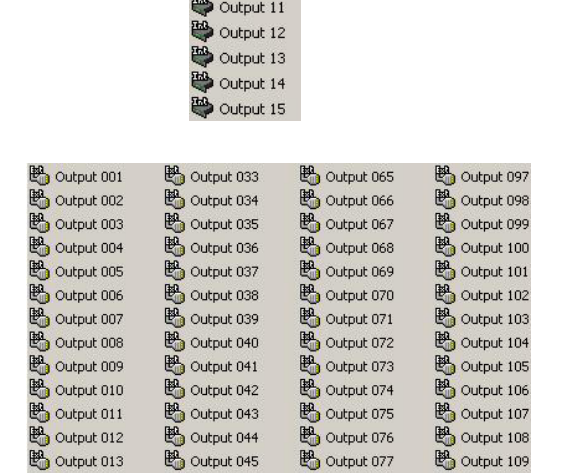

 $\rightarrow$  Output 00 Output 01 Output 02 Output 03 Output 04 Output 05 Output 06 Output 07 Output 08  $\bullet$  Output 09 Output 10

● N° de programme.

Si 6 actions ne sont pas suffisantes, vous pouvez enchainer d'autres programmes à la suite. Dans ce cas, il vous suffit de sélectionner un N° de programme différent. Les 2 programmes s'enchaineront et vous aurez ainsi 11 actions à disposition. Vous pouvez enchainer autant de programme que vous le souhaitez.

Note : Si vous appelez le programme en cours ou le programme appelant, vous risquez de créer une boucle. C'est à dire que le ou les programmes se répètent sans cesse.

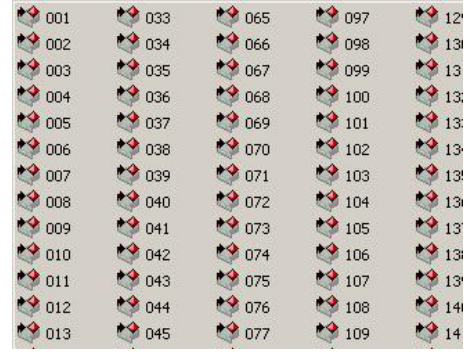

® Waves System 26 - 2003

## **8 - LIAISON SERIE RS232**

Sur l'arrière du lecteur, se trouve une prise SUB D 9 points. Ce connecteur offre une liaison série RS232 normalisée au lecteur SP603. 2 fonctions sont associées à cette liaison :

1 - Mise à jour du logiciel contenu dans le lecteur afin de lui apporter de nouvelles fonctionnalités au fur et à mesure des nouveaux développements. Cela signifie que votre lecteur MP3 est évolutif.

2 - Vous pouvez piloter votre lecteur par des appareils externes tels que télécommandes à fil ou sans fil, des automates, une télécommande par logiciel sur ordinateur ou tout appareil pouvant transmettre le protocole défini.

Attention, il n'est pas conseillé d'utiliser un cordon possédant tous les fils connectés car les autres broches sont utilisées pour le capteur infrarouge.

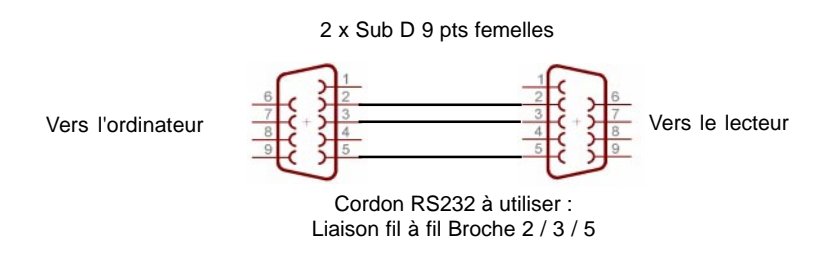

#### **8.1 Mise à jour du logiciel interne (Firmware)**

Le SP603 est un produit évolutif et de nouvelles fonctions seront ajoutées au cours du temps. Pour faire une mise à jour du logiciel interne, vous devez disposer d'un câble RS232 comme celui dessiné ci-dessus. Attention, la mise à jour du firmware est une opération importante.

#### **NE JAMAIS ETEINDRE LE LECTEUR AVANT LA FIN DU TRANSFERT.**

- Téléchargez le logiciel "Boot Manager" sur notre site www.id-al.com

- Téléchargez la version du logiciel que vous désirez transférer.
- Eteignez le lecteur et branchez le câble RS232.

- Lancez le programme 'Boot Manager" et sélectionnez le fichier xxxxx.HEX" de la version désirée.

- Si la case "Auto Upload" est cochée, le transfert démarrera dès l'allumage du lecteur sinon appuyez sur le bouton "Upload HEX File to Micro"

A la fin du transfert, éteignez le lecteur et débranchez le câble.

Vous lecteur est maintenant prêt à être utilisé avec la nouvelle version.

Note : La procédure est décrite en détail dans un fichier texte associé à la version à charger.

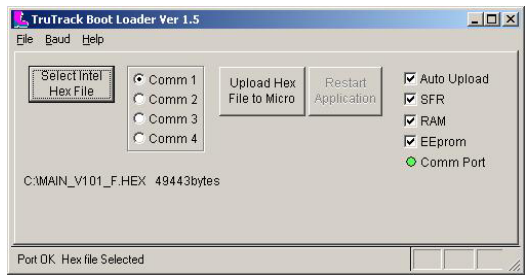

#### **8.2 Commande du lecteur**

Le lecteur peut être piloté par une télécommande externe, un automate, un ordinateur ou autre matériel pouvant transmettre des informations au format RS232 suivant le protocole défini.

Pour plus d'information, vous pouvez vous reporter au site www.id-al.com

Pour une utilisation à partir d'un PC, nous avons concu une petite télécommande par logiciel afin de pouvoir piloter le lecteur à distance. Vous trouverez la description de ce soft dans les annexes.

Avec cette télécommande, vous pourrez envoyer des ordres au lecteur et prendre son contrôle à distance pour effectuer des mises à jour de contenu musical ou automatiser des lectures en fonction d'évènements gérés par l'ordinateur.

#### **Test de la liaison RS232.**

En restant appuyé sur la touche «Stop» à la mise sous tension, le lecteur envoi une chaîne de caractères sur la liaison série RS232. (57600 Bauds, 8, N, 1)

Vous pouvez réaliser ce test avec un simple logiciel comme "HyperTerminal" fourni en standard avec Windows.

## **ANNEXE A - Spécifications**

- Lecture des fichiers MPEG1, 2 layer 2,3 Audio (MP2 et MP3) sur Disque Dur IDE (20 à 137 Go).
- Durées de diffusion de plusieurs mois sans répétition en continu, sans intervention requise
- Débit : tous les taux d'échantillonnage de 8 à 320Kbits/s et VBRs. (compression variable)
- Support des noms courts et longs (jusqu'à 255 caractères).
- Réglage numérique du volume, grave et aiguë.
- Sauvegarde des paramètres.
- Autoplay (lecture automatique à la mise sous tension désactivable).
- Mode de lecture aléatoire, séquentielle, répétition du même titre, ou un titre uniquement.
- Affichage LCD 2x16 caractères : scrolling du nom des fichiers, temps, barre de progression.
- Sortie ligne stéréo sur RCA.
- Mise à jour par liaison USB 2.0 PC ou Mac Win 98SE/ME/2000/XP Mac OS 9.x et plus
- En mode USB, le lecteur est vu comme un disque dur additionnel permettant tous les transferts, déplacements ou suppression des fichiers.
- Liaison RS232 pour mise à jour du firmware et pilotage à distance.

● Horloge intégrée permettant la mise en route et l'arrêt du lecteur suivant une programmation personalisée. 255 programmes horaires sont à disposition pour la diffusion de messages publicitaires ou pour un changement de style musical ou toutes autres actions.

● Extensible par module optionnel

## **ANNEXE B - Modules d'extension**

Le lecteur MP3 SP603 est un produit modulaire acceptant différents modules d'extension en fonction des besoins et applications. Vous pouvez le doter d'organes de commandes externes suivants divers protocoles (RS232, Midi, contacts ...) ou ajouter des accessoires complémentaires. Selon votre besoin, remplacez le module interne ou connectez le module externe et vous aurez à disposition les nouvelles fonctionnalités. Ce lecteur est un système évolutif. Vous pouvez lui ajouter de nouvelles fonctions au fur et à mesure des évolutions du logiciel interne. Il vous suffit de télécharger le nouveau logiciel et de le transférer dans le lecteur.

#### **MODULE DE BASE 1 (module par défaut)**

Fonctions communes à chacune des extensions comprenant:

- Un port USB pour transférer vos morceaux MP3 provenant d'un ordinateur
- Un port RS232 pour la mise à jour du logiciel ou pour le branchement d'une télécommande.
- Un connecteur pour télécommander le lecteur à distance.
- Une sortie audio stéréo au niveau ligne sur connecteur RCA.

#### **MODULE 2 - Liaison Ethernet et Modem**

Commande du Lecteur et transfert de fichiers à distance par ligne téléphonique, internet ou réseau.

- Gérez, par le biais de votre ligne téléphonique ou d'un réseau informatique, plusieurs appareils distants à partir d'un seul endroit.

- Modifiez les programmes musicaux, les messages publicitaires, les programmations horaires, les réglages de volume ou de tonalité...

#### **MODULE 3 - 8 entrées/4 sorties**

Pendant la diffusion de la musique d'ambiance, insérez vos messages de sécurité, des publicités, des annonces diverses en fonction d'événements externes. (Contact sur une porte, pédalier, relais de sécurité, incendie, détecteur de lumière, de pression, d'humidité, de chaleur, de présence ...).

Déclenchez des événements en fonction de la musique ou créez des ambiances lumineuses automatiquement suivant les fichiers diffusés en utilisant les relais de sortie pour commander des jeux de lumières, des moteurs, des changements de décors...

**MODULE personnalisé -** Confiez-nous votre cahier des charges et nous réaliserons votre module d'extension spécifique.

D'autres modules sont disponibles ou le seront prochainement.

Consultez notre site internet www.id-al.com pour connaitre les modules disponibles.

## **ANNEXE C - Logiciel de gestion des programmations**

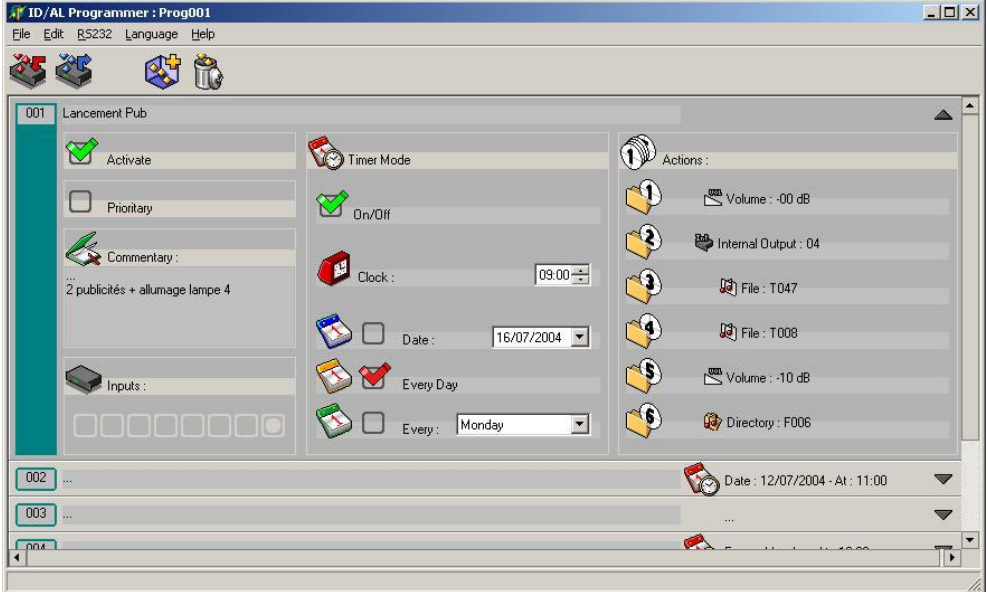

Voir la description de l'utilisation au chapitre 7

## **ANNEXE D - Logiciel télécommande**

Avec la liaison série RS232 et son protocole, vous pouvez piloter votre lecteur à distance. Vous pouvez pour cela utiliser notre logiciel de pilotage. Vous retrouverez toutes les fonctions de base du lecteur que vous gérerez avec votre souris.

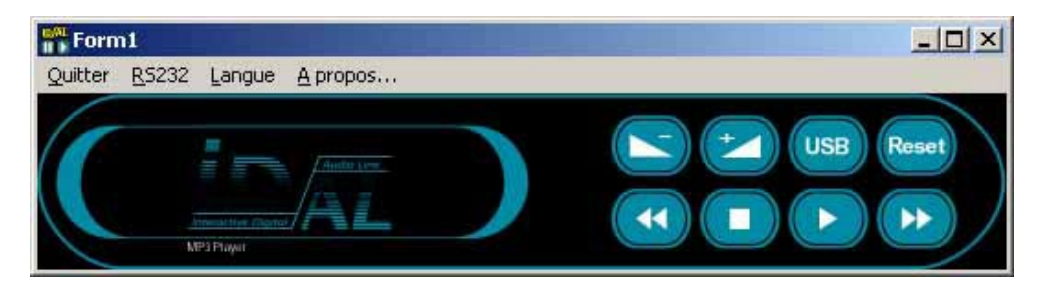

#### **Exemple d'utilisation pour réaliser des mises à jour de contenu à distance.**

Le module 2 d'extension permet de communiquer à distance avec le lecteur. Sans ce module, il est toutefois possible de réaliser des transferts à distance.

En utilisant un logiciel de contrôle à distance d'un ordinateur à travers une ligne téléphonique, internet ADSL ou un réseau distant, il est possible de commander le lecteur et transférer des données dans le disque dur du lecteur.

Voici la procédure :

1 - Depuis votre ordinateur local et à l'aide d'un logiciel de prise de commande à distance, lancez le logiciel de télécommande sur le PC distant . Il existe de nombreux logiciels de prise de commande à distance. (PC Anywhere, Ideal Administration, Bosco, PC Remote ...)

2 - Appuyez sur la touche "USB". Le lecteur stoppe alors sa lecture (si il lisait un fichier) puis valide le transfert USB. Le disque dur est maintenant visible sur l'ordinateur distant.

3 - Transférez les fichiers de l'ordinateur distant vers le disque dur du lecteur. La plupart des logiciels de commande à distance propose cette fonction.

4 - Lorsque le transfert est terminé, appuyez à nouveau sur le touche "USB" de la télécommande du lecteur. Le lecteur effectue alors un reset. Quelques secondes plus tard, il est à nouveau prêt à recevoir des ordres et vous pouvez le remettre en position lecture.

Sachez qu'il existe également un petit logiciel à ligne de commande pour envoyer des ordres au lecteur sans lancer le logiciel de télécommande. Reportez-vous à la rubrique download du site www.id-al.com pour obtenir des détails complémentaires ou pour télécharger certains utilitaires décrits.

#### **Exemple d'utilisation pour réaliser des mises à jour automatique à partir d'un site FTP sur internet.**

A l'aide d'un logiciel de planification des taches et d'un logiciel de transfert FTP, vous pouvez programmer votre ordinateur pour qu'il se connecte automatiquement à un site "FTP" de contenu (que des prestataires ou utilisateurs pourraient mettre à jour régulièrement - Attention aux droits des auteurs et producteurs).

1 - Utilisez le programmateur de taches de Windows ou un logiciel tel que EZ Scheduler pour planifier votre mise à jour automatique en effectuant les taches suivantes :

A - Programmez le lancement du logiciel de commande "Remote\_cmde.exe -COM1 -u" pour lancer le lecteur en mode USB.

B - Programmez le lancement d'un logiciel de FTP avec connexion automatique au site choisi et téléchargement des fichiers vers le disque dur du lecteur. Par exemple CuteFtp ou FTP expert 3 propose des scripts de récupération automatique de fichiers.

C - Programmez le lancement du logiciel de commande "Remote\_cmde.exe -COM1 -d" pour réinitialiser le lecteur.

D - Si vous désirez lancer la lecture des fichiers après le téléchargement, il vous suffit de programmer

le lancement de la ligne de commande : "Remote\_cmde.exe -COM1 -p"

Le transfert est maintenant terminé et les fichiers prêts à être diffusés par le lecteur et tout cela sans aucune intervention humaine !

Vous trouverez le logiciel "Remote\_cmde.exe" et les versions démos de logiciels sur www.id-al.com

## **ANNEXE E - Logiciel de création de répertoires**

Pour vous aider à créer les répertoires dont vous pourriez avoir besoin dans le disque dur du lecteur, nous avons créé un petit utilitaire pour vous faciliter la tache et vous éviter les erreurs éventuelles.

Le logiciel ne nécessite pas d'installation. Vous pouvez le lancer immédiatement.

- 1 Sélectionnez la lettre correspondant au disque dur du lecteur.
- 2 Choisissez les répertoires à créer en cochant les cases correspondantes.

SONG, D1 à D7 et IN pour les répertoires de base.

U1 à U9 pour les 9 répertoires de style prédéfinis du modèle MP903.

F001 à F255 pour les répertoires de style appelés par le timer message.

3 - Cliquez ensuite sur "Créer les répertoires" pour lancer l'opération.

Si les répertoires existent déjà, les fichiers ne seront pas modifiés ni détruits.

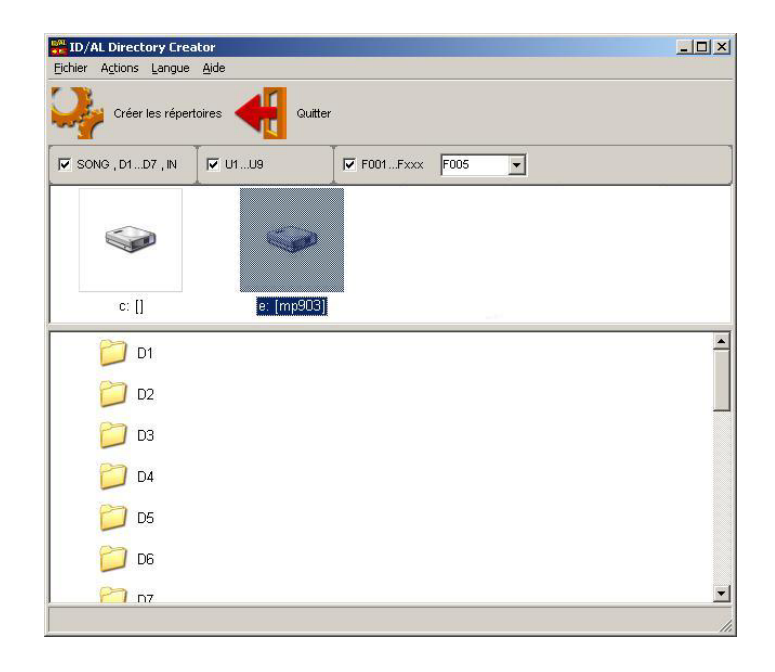

# **LISTE DES REPERTOIRES**

Programmation du :

au :

Client:

Thème:

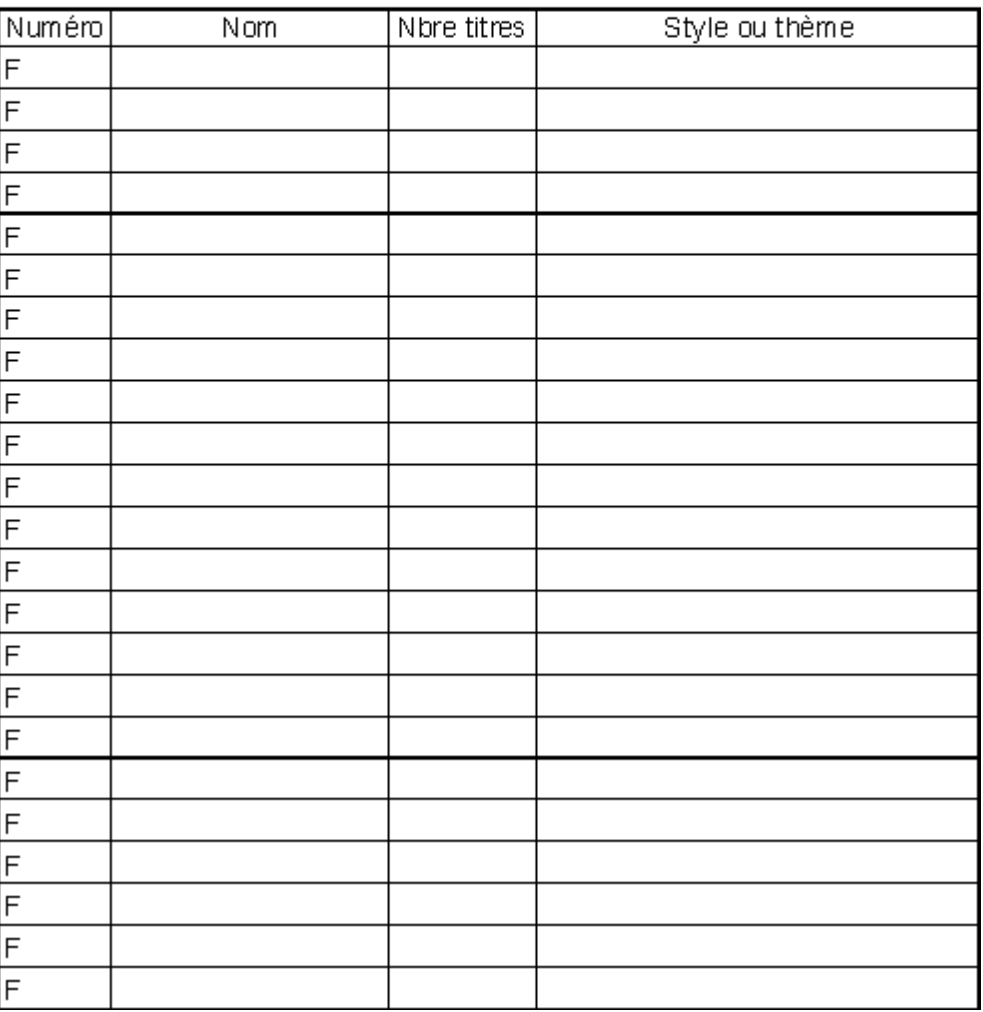

# **LISTE DES MESSAGES**

Programmation du :

au :

Client:

Thème:

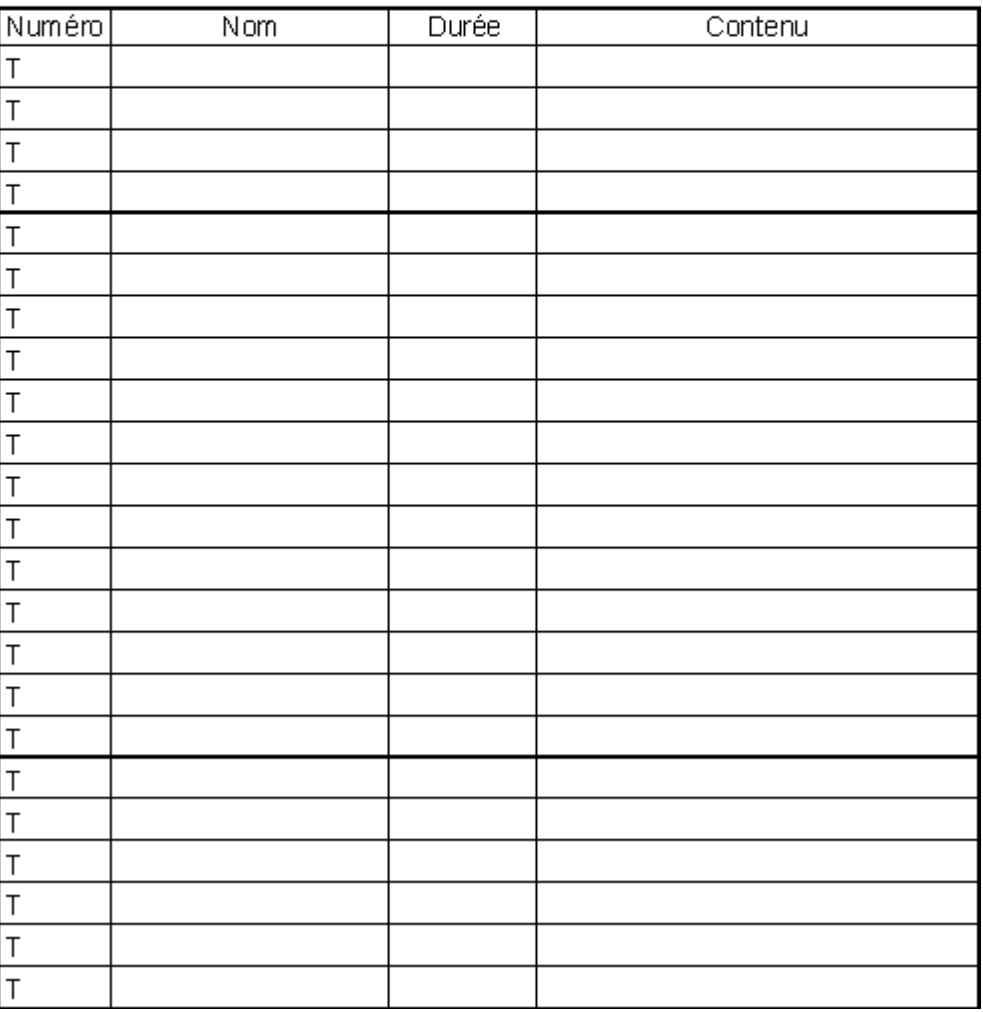

WSYSTEM

## Une sélection de produits pour Créer, traiter et diffuser

## Retrouvez nos infos, nos produits, des drivers et des solutions techniques sur :

http://www.id-al.com et sur http://www.wsystem.com